Date de création : 18/12/23 Date de Mise à Jour : 19/11/24 Version v24.0

## **Paramétrages Editions : Etiquettes Articles sur planche A4 ou sur rouleau**

# **Description générale**

**Dimensions étiquettes paramétrables selon leur taille sur planche ou rouleau.**

### **Exemple**

**ETAPE N° 1 : Cliquer sur la zone ci-dessous**

**ETAPE N° 2 : Clic sur "Modèle**  $\pmb{\times}$ **pré-paramétré" pour choisir le modèle pré-paramétré de votre choix**

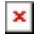

 $\pmb{\times}$ 

Voici la page affichant les modèles Pré-Paramétrés.

Modèle Spécial, dispo à partir de la Version v24.0 (Voir plus bas)

**ETAPE N° 3 : Toutes les**

Last update:<br>2024/11/19 wiki:editions:catalog:parametrageseditionsetiquettesarticles https://wiki.atys.analys-informatique.com/doku.php?id=wiki:editions:catalog:parametrageseditionsetiquettesarticles 15:02

#### **dimensions sont re-modifiables si besoin**

1 Cliquer sur les valeurs préparamétrées de votre choix 2 Lorsque l'une des valeurs préparamétrées est changée le modèle devient personnalisé. 3 Le résultat réactualisé du paramétrage est affiché ici. 4 Cliquer sur l'oeil pour visualiser le résultat du modèle

 $\pmb{\times}$ 

#### **ETAPE N° 4 : Visualisation du résultat après avoir cliquer sur l'oeil**

Le cerclage rouge correspond au pas entre chaque étiquette Le cerclage noir correspond à l'étiquette

### **Paramétrage Spécial**

### **Les valeurs du tableau sont modifiables par lien interactif**

 $\pmb{\times}$ 

Exemple :

1 La colonne OK est rouge pour la ligne désignation article parce que la largeur du champ dépasse celle de l'étiquette.

2 solutions : A> Soit la largeur de l'étiquette doit être >= 7cm B> Soit la largeur du champ doit  $\text{être} \Leftarrow 4.90 \text{cm}$ 

From: <https://wiki.atys.analys-informatique.com/>- **Wiki Atys**

Permanent link:

**<https://wiki.atys.analys-informatique.com/doku.php?id=wiki:editions:catalog:parametrageseditionsetiquettesarticles>**

Last update: **2024/11/19 15:02**